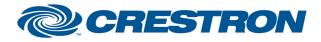

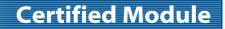

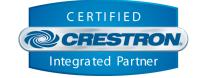

| GENERAL INFORMATION           |                                                                                                    |  |  |
|-------------------------------|----------------------------------------------------------------------------------------------------|--|--|
| SIMPLWINDOWS NAME             | Canon LV-7490 Serial v1.0                                                                                                    |  |  |
| CATEGORY                      | Data Projector                                                                                                    |  |  |
| VERSION                       | 1.0                                                                                                    |  |  |
| SUMMARY                       | This module provides control and true feedback for the Canon LV-7490 data projector.                                                                                                    |  |  |
| GENERAL NOTES                 | You must issue a POLL before various Toggle presses (eg. Power,<br>Mute) will function. Failure to initialize system states will result in<br>initial Toggle presses performing a POLL rather than toggling desired<br>function. |  |  |
| CRESTRON HARDWARE<br>REQUIRED | C2COM-2/3, C2COMI, ST-COM                                                                                                    |  |  |
| SETUP OF CRESTRON<br>HARDWARE | RS232<br>Baud: 19200<br>Parity: None<br>Data Bits: 8<br>Stop Bits: 1                                                                                                    |  |  |
| CABLE DIAGRAM                 | CNSP-124                                                                                                    |  |  |

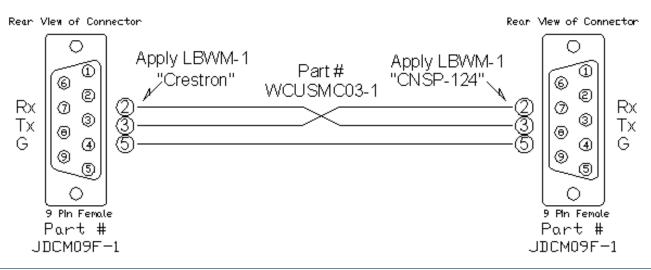

www.crestron.com

©2004 Crestron Electronics, Inc. 15 Volvo Drive • Rockleigh, NJ 07647 800.237.2041 / 201.767.3400

Crestron Certified Integrated Partner Modules can be found archived on our website in the Design Center. For more information please contact our Technical Sales Department at techsales@crestron.com. The information contained on this document is privileged and confidential and for use by Crestron Authorized Dealers, CAIP Members, A+ Partners and Certified Integrated Partners only. Specifications subject to change without notice.

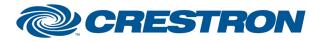

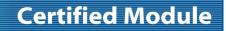

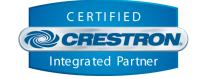

| CONTROL       |   |                                                                                                    |
|---------------|---|----------------------------------------------------------------------------------------------------|
| Poll          | D | Pulse to poll for current system states.                                                                                                    |
| Power_*       | D | Pulse to perform corresponding power function.<br><b>NOTE:</b> If current power state is not initialized beforehand (via POLL), first Toggle press will issue a POLL. Subsequent press will toggle power state.    |
| Input_*       | D | Pulse to switch to corresponding input.                                                                                                    |
| Source_*      | D | Pulse to set current input to corresponding source.                                                                                                    |
| Menu_*        | D | Pulse to perform corresponding menu function.                                                                                                    |
| OSD_*         | D | Pulse to perform corresponding OSD action.                                                                                                    |
| Screen_Mode_* | D | Pulse to switch to corresponding screen mode.                                                                                                    |
| Volume_*      | D | Pulse to perform corresponding volume function.                                                                                                    |
| Mute_*        | D | Pulse to perform corresponding mute function.<br><b>NOTE:</b> If current mute state is not initialized beforehand (via<br>POLL), first Toggle press will issue a POLL. Subsequent press<br>will toggle mute state. |
| From_Device   | S | Serial signal to be routed from a 2-way serial com port.                                                                                                    |

Crestron Certified Integrated Partner Modules can be found archived on our website in the Design Center. For more information please contact our Technical Sales Department at techsales@crestron.com. The information contained on this document is privileged and confidential and for use by Crestron Authorized Dealers, CAIP Members, A+ Partners and Certified Integrated Partners only. Specifications subject to change without notice.

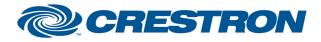

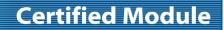

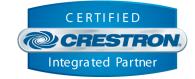

| FEEDBACK            |   |                                                            |
|---------------------|---|------------------------------------------------------------|
| Poll_Is_Busy        | D | High to indicate that polling is currently in progress.    |
| Status_Text         | S | Serial signal containing the current unit status.          |
| Filter_Hours_Analog | A | Analog signal indicating the total filter hours.           |
| Lamp_Hours_Analog   | A | Analog signal indicating the total lamp hours.             |
| Power_Is_*          | D | High to indicate the current power state.                  |
| Input_Is_*          | D | High to indicate currently selected input.                 |
| Source_Is_*         | D | High to indicate the selected source of the current input. |
| Screen_Mode_Is_*    | D | High to indicate the currently selected screen mode.       |
| Volume_Level_Gauge  | A | Analog signal indicating the current volume level.         |
| Mute_*              | D | High to indicate the currently mute state.                 |
| To_Device           | S | Serial signal to be routed to a 2-way serial com port.     |

Crestron Certified Integrated Partner Modules can be found archived on our website in the Design Center. For more information please contact our Technical Sales Department at techsales@crestron.com. The information contained on this document is privileged and confidential and for use by Crestron Authorized Dealers, CAIP Members, A+ Partners and Certified Integrated Partners only. Specifications subject to change without notice.

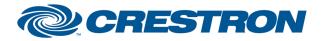

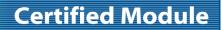

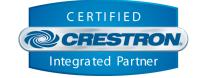

| TESTING                               |                                         |  |
|---------------------------------------|-----------------------------------------|--|
| OPS USED FOR TESTING                  | v4.003.0015                             |  |
| SIMPL WINDOWS USED FOR<br>TESTING     | v3.01.24                                |  |
| CRESTRON DATABASE USED<br>FOR TESTING | v25.05.014.00                           |  |
| DEVICE DATABASE USED FOR<br>TESTING   | v33.05.007.00                           |  |
| SAMPLE PROGRAM                        | Canon LV-7490 Serial v1.0 Demo PRO2.smw |  |
| <b>REVISION HISTORY</b>               | V1.0 – Initial release.                 |  |

Crestron Certified Integrated Partner Modules can be found archived on our website in the Design Center. For more information please contact our Technical Sales Department at techsales@crestron.com. The information contained on this document is privileged and confidential and for use by Crestron Authorized Dealers, CAIP Members, A+ Partners and Certified Integrated Partners only. Specifications subject to change without notice.